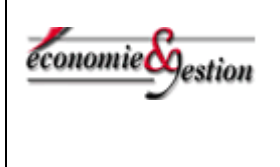

## **Compte rendu d'expérimentation d'usages TICE en Economie Gestion**

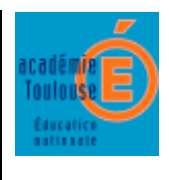

#### **Création d'un espace de suivi de stage dans l'ENT**

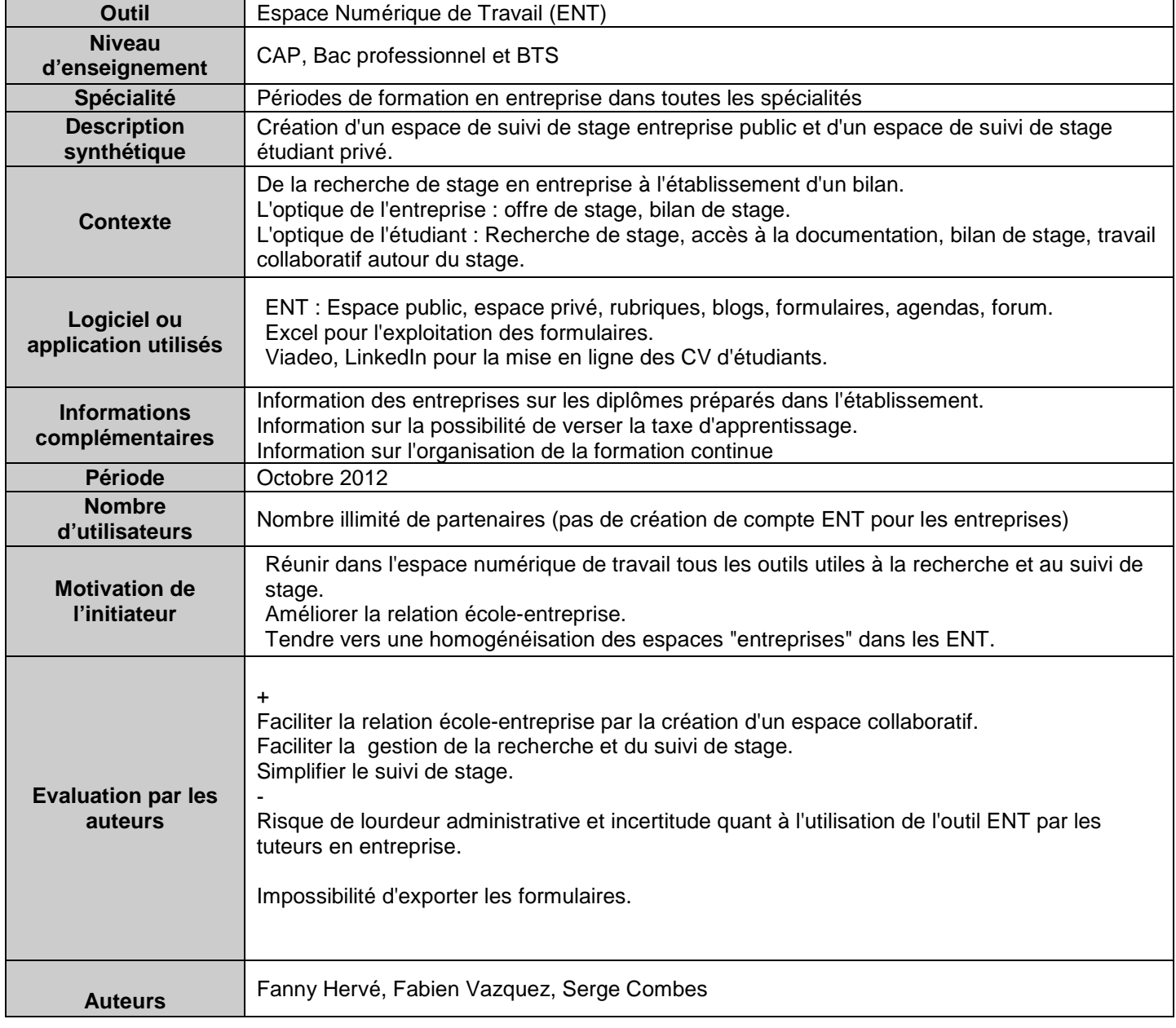

**Il s'agit d'une proposition de structure qui doit être adaptée au contexte de l'établissement.** 

**Pré requis : savoir créer un article de blog, créer et exploiter un formulaire, créer et gérer un forum dans l'ENT.** 

**Objectif :** Réunir dans l'espace numérique de travail tous les outils utiles à la recherche et au suivi de stage.

Améliorer la relation école-entreprise.

### **Analyse**

# **I - Espace de suivi de stage pour les entreprises :**

Cet espace "entreprises" est ouvert à tous (cela évite la lourdeur de la gestion des comptes ENT pour chaque partenaire)

On y trouve les services suivants

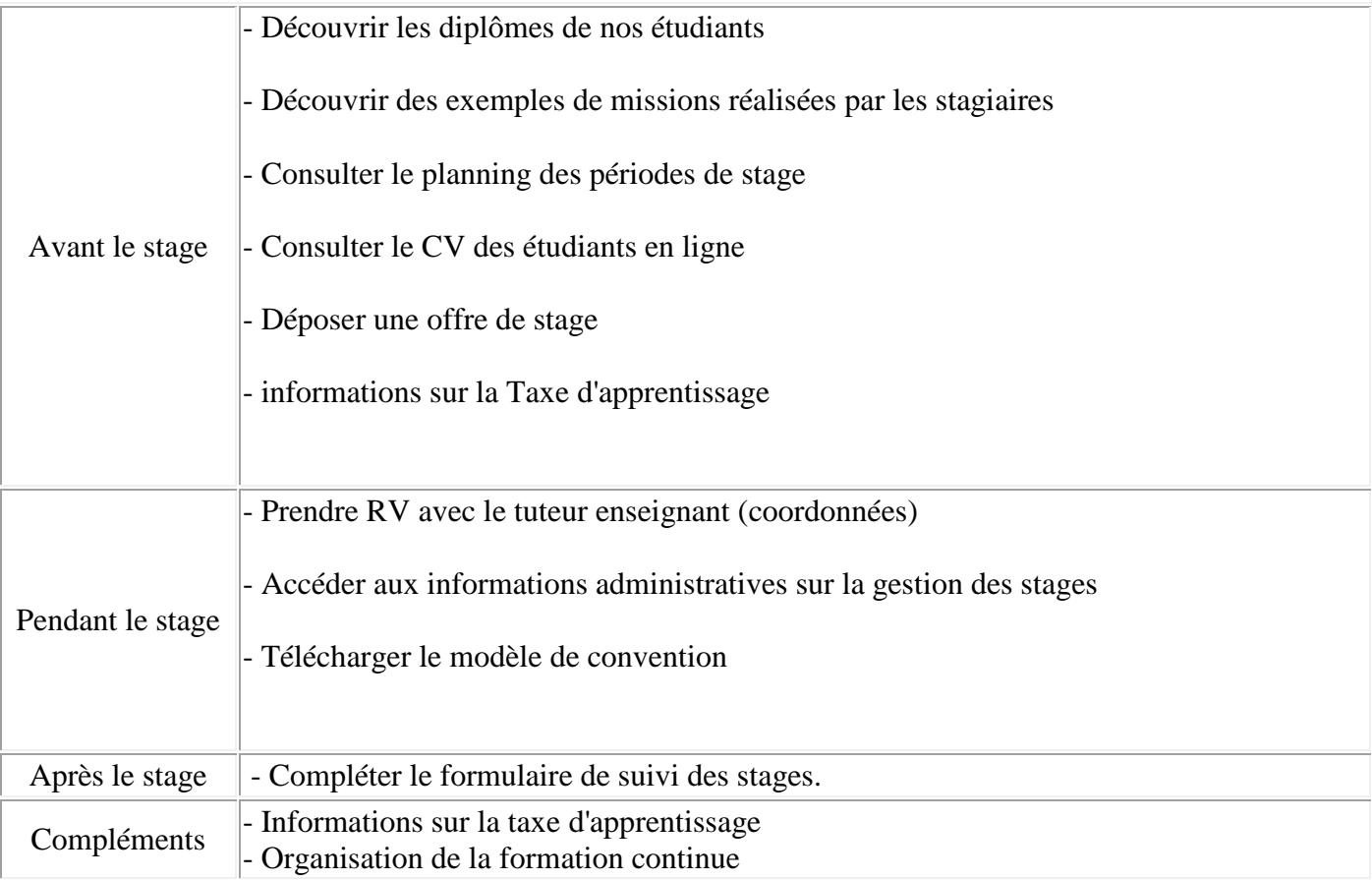

#### **1 - AVANT LE STAGE**

Les entreprises peuvent dans l'espace public :

- **Découvrir les diplômes de nos étudiants** en consultant le descriptif du diplôme dans l'ENT.

- **Découvrir des exemples de missions réalisées par les stagiaires** : pour faciliter aux tuteurs la recherche de missions à confier au stagiaire.

- **Consulter le planning des périodes de stage** : pour vérifier les périodes de stage .

- **Consulter le CV des étudiants en ligne** : sur LinkedIn et Viadeo, pour proposer directement à un stagiaire des missions qui correspondent à son profil. On peut également déposer des CV sur Yupeek.com

- **Déposer une offre de stage** après consultation des informations utiles, l'entreprise peut renseigner le formulaire suivant:

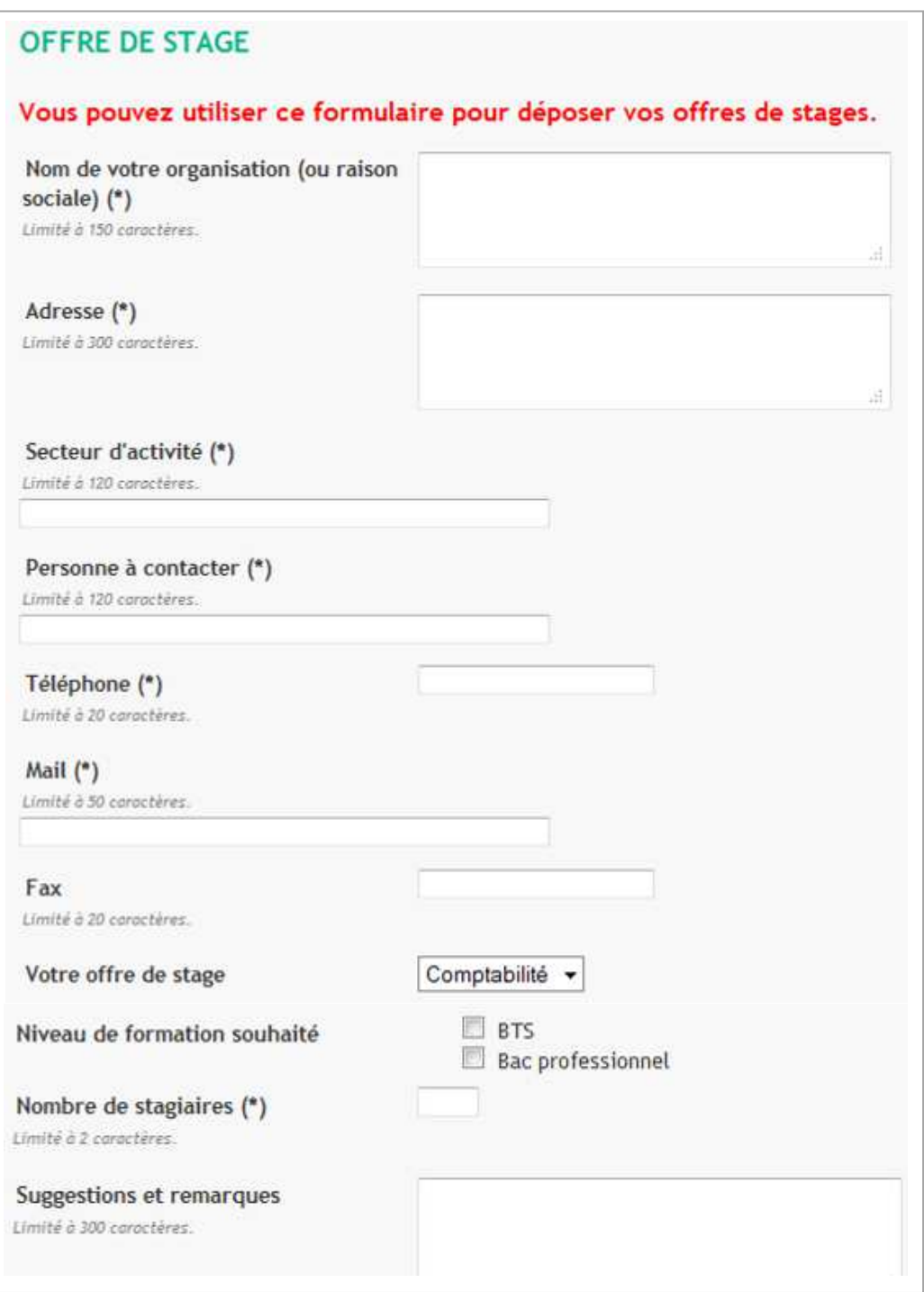

#### **2 - PENDANT LE STAGE**

- **Contacter le tuteur-enseignant** : accéder à la liste des adresses de messagerie des tuteurs enseignants.

- **Accéder aux informations administratives sur la gestion des stages** : liste des réponses aux questions administratives sur les problèmes liés au déroulement du stage. Que faire en cas d'absence ? Que faire en cas d'accident du travail ? Etc. ...

#### - **Télécharger le modèle de convention**

## **3 - APRES LE STAGE**

- **Compléter le formulaire de suivi des stages.** 

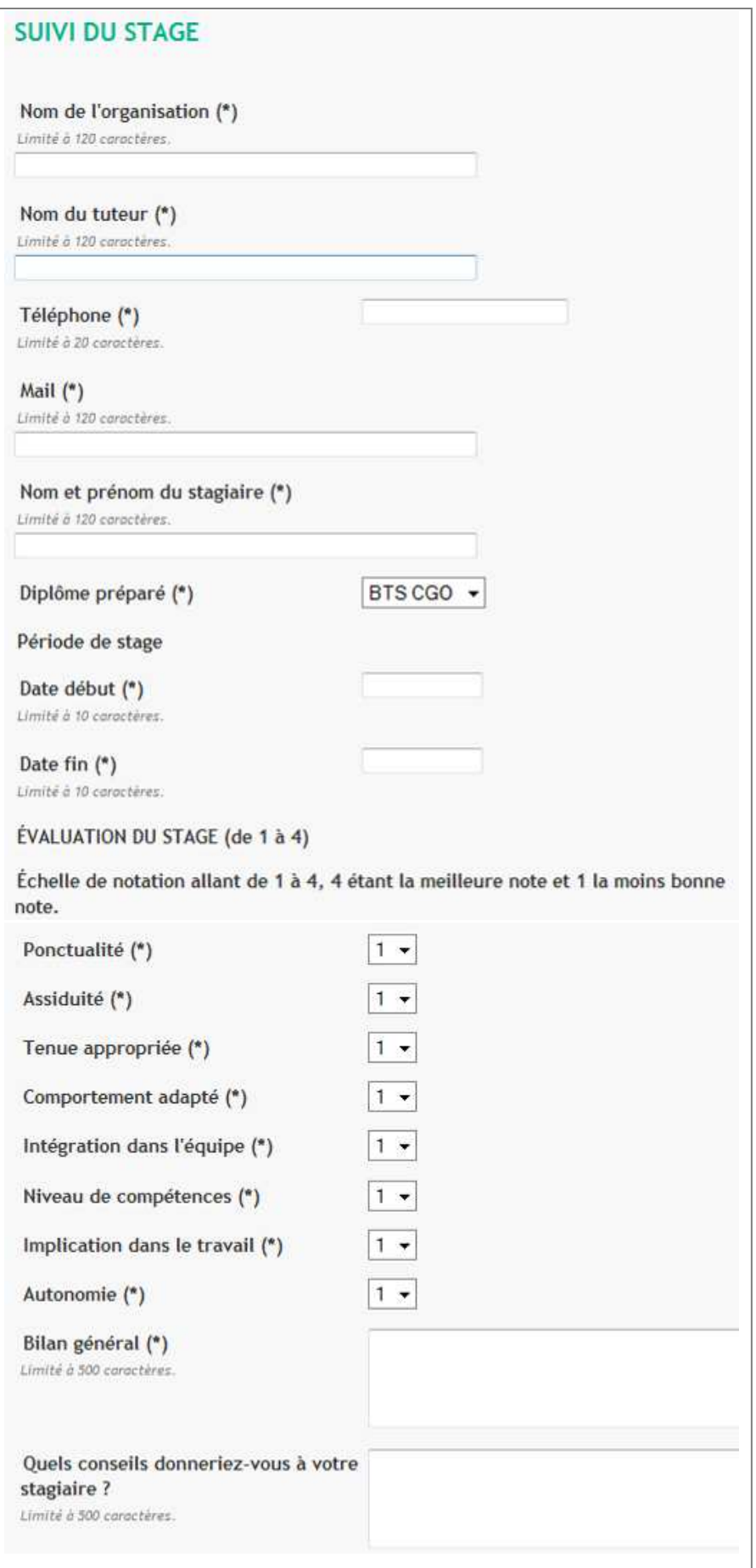

## **II - Espace de suivi de stage pour les étudiants**

L'étudiant doit se connecter à l'espace privé de l'ENT

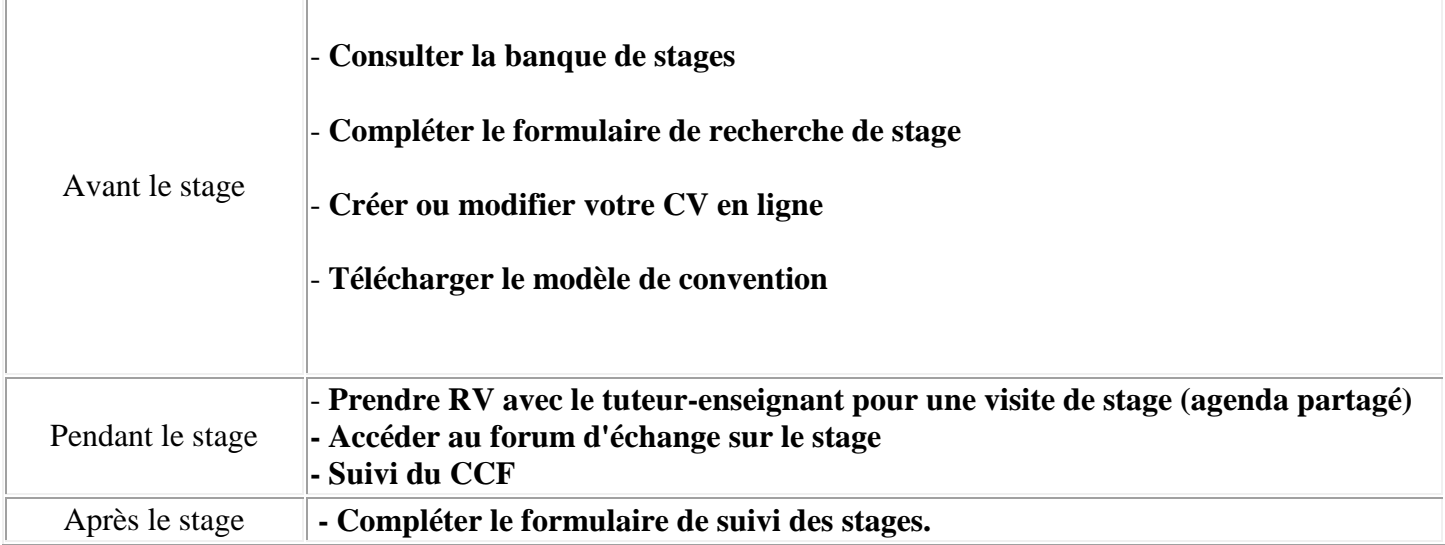

#### **1 - AVANT LE STAGE**

- **Consulter la banque de stage**s : lien vers le fichier des entreprises partenaires dans lesquelles les étudiants ont déjà fait des stages. Ce fichier est tenu par l'établissement contient également les offres de stages des entreprises.

Les étudiants auront aussi la possibilité de consulter la banque de stages de la région Midi-Pyrénées : (parmi les services externes rattachés à l'ENT) : http://banquedestages.ac-toulouse.fr/

**- Compléter le formulaire de suivi de recherche de stage** 

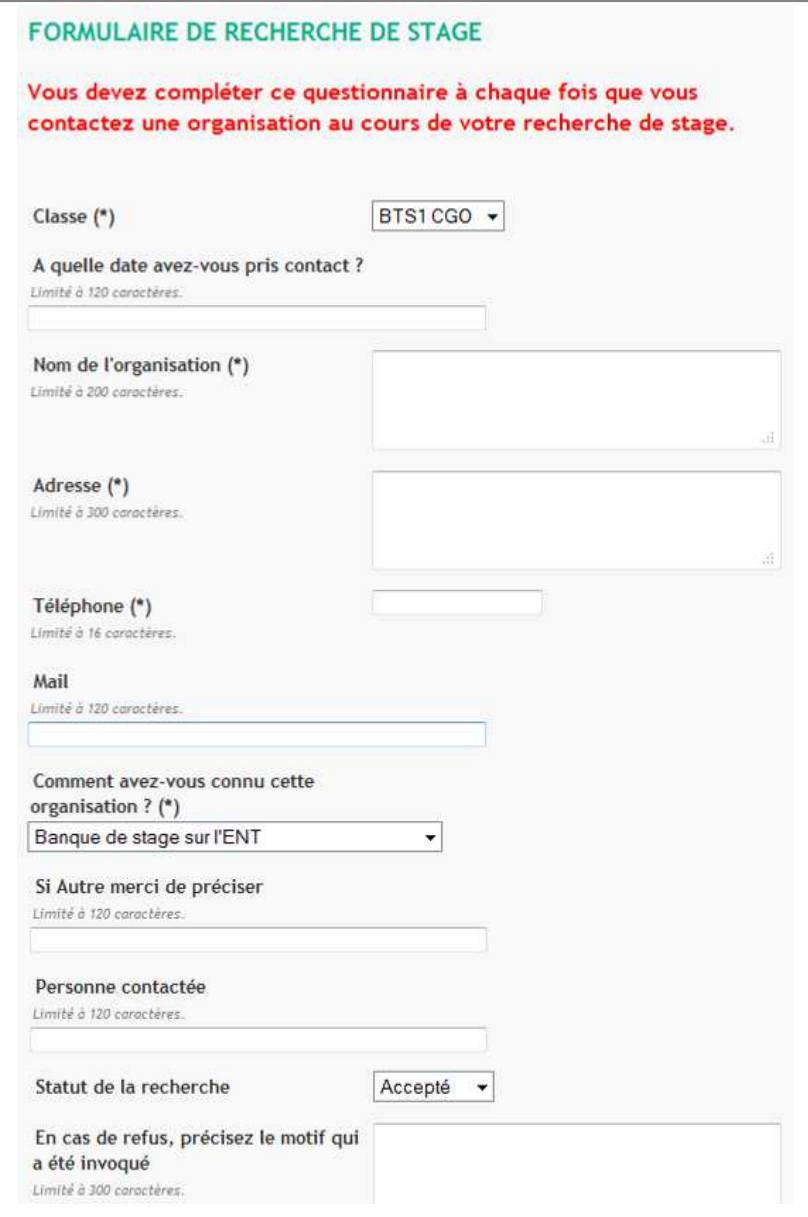

## - **Télécharger le modèle de convention**

- **Suivi du CCF :** Lien vers le site écogest. Création d'un formulaire de suivi en début de stage.

## **2 - PENDANT LE STAGE**

- **Prendre RV avec le tuteur** (accès avec identification) l'étudiant se connecte à l'espace privé de l'ENT pour accéder à l'agenda partagé de son tuteur-enseignant et lui propose un rendez-vous avec le tuteur en entreprise. Remarque : cette fonctionnalité n'est pas forcément plus efficace que la gestion par email des rendez-vous.

- **Accéder au forum** : Cet espace de travail collaboratif doit permettre des échanges sur les questions que se posent les étudiants sur le déroulement de leur stage.

Quelques sujets de forum peuvent être proposés, du type :

- Que faire en cas d'absence ?
- Que faire en cas d'accident du travail ?
- Mon tuteur est-il disponible ?
- Mon tuteur me donne-t-il du travail ?
- Pour une question technique, j'ai besoin de l'aide de mon professeur.

NB : Le forum et les commentaires du forum ne seront accessibles qu'aux élèves et aux professeurs, pas aux entreprises.

#### **3 - APRES LE STAGE**

- **Compléter le formulaire de suivi de fin de stage**.

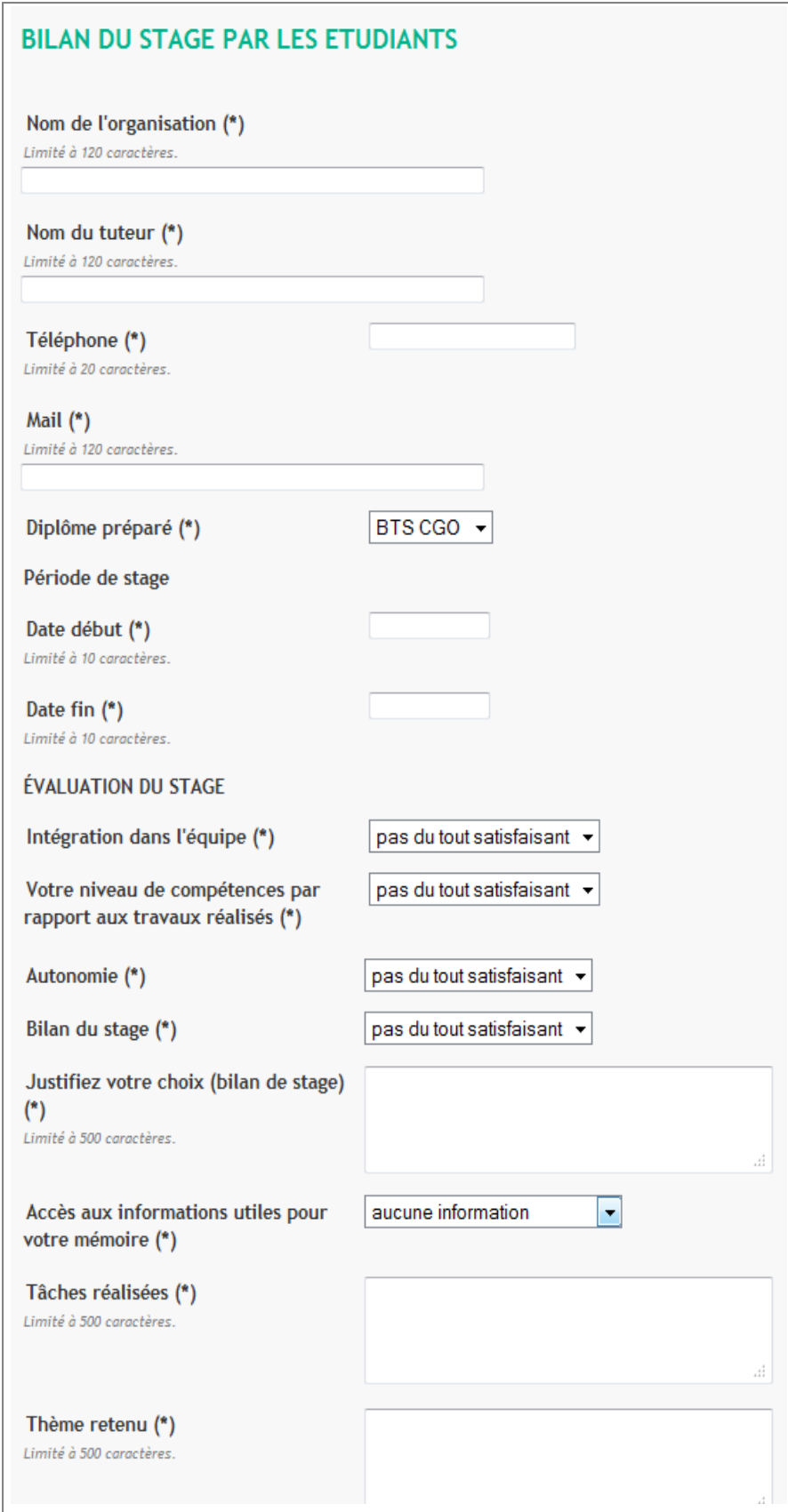

#### **STRUCTURE DE L'ESPACE ENTREPRISES**

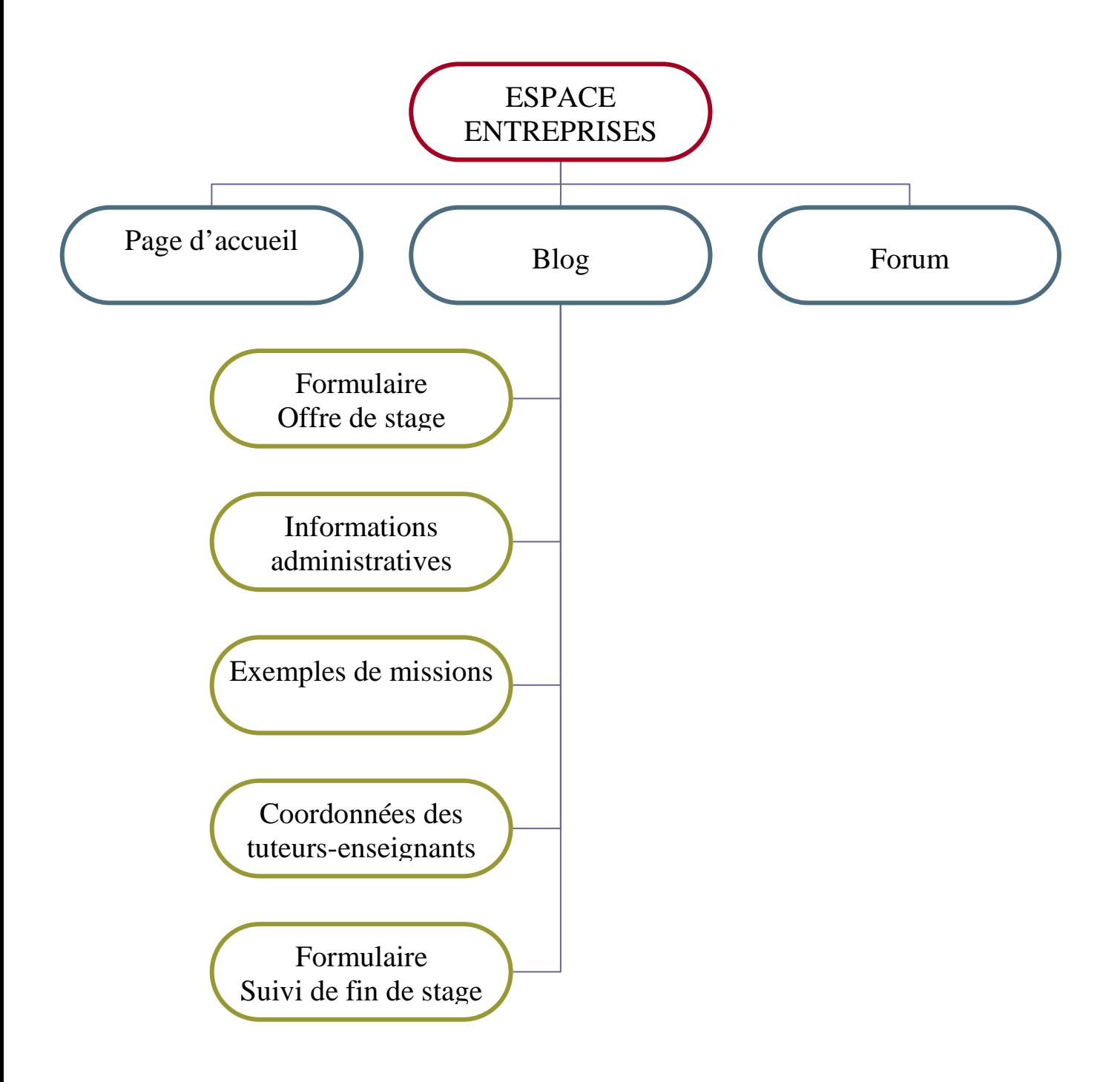

## **STRUCTURE DE L'ESPACE ETUDIANTS**

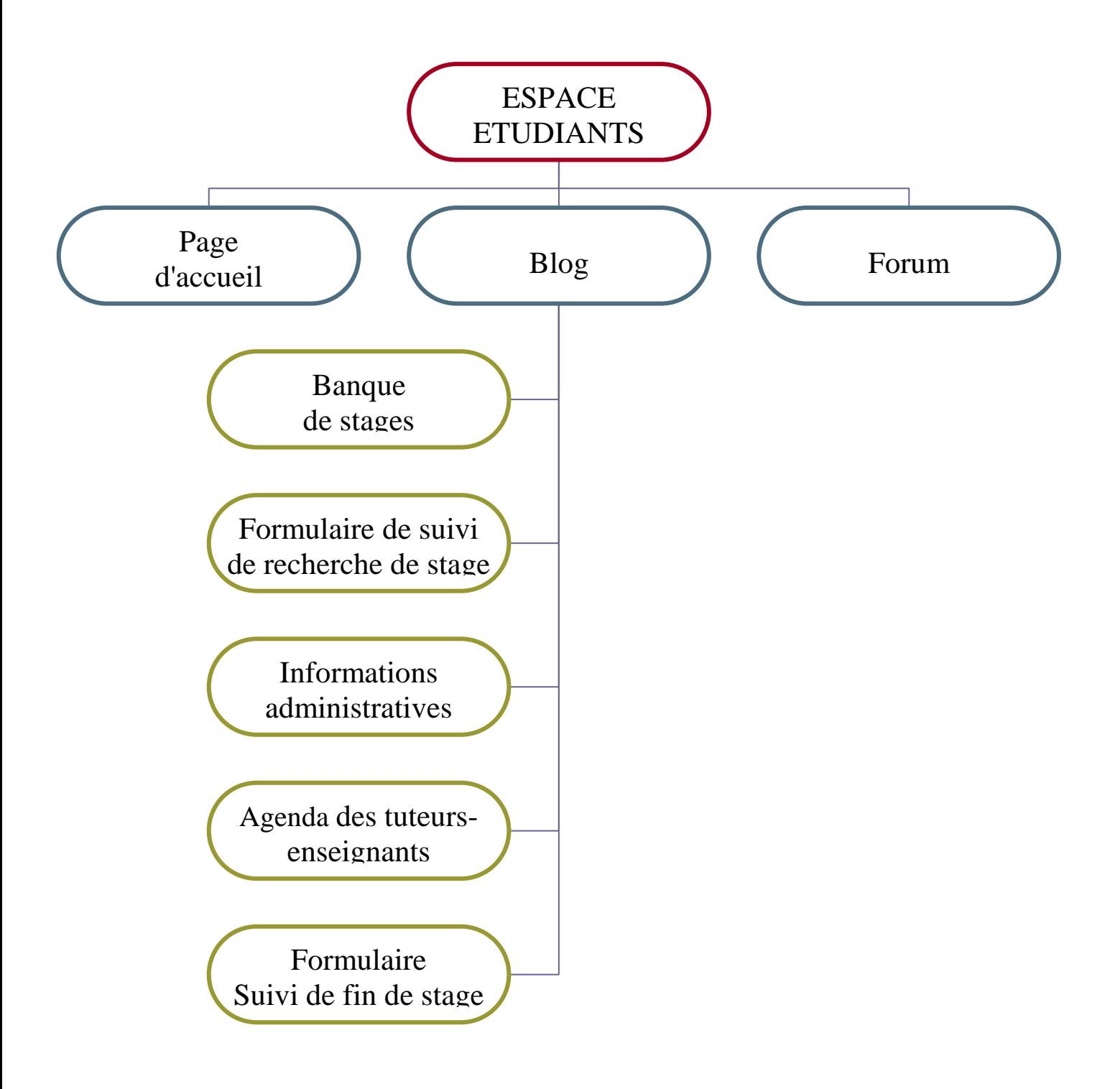